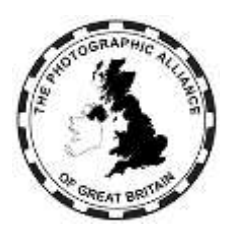

The Photographic Alliance of Great Britain

# **Working Towards FIAP Distinctions**

#### General

Taking part in International Salons (also called Exhibitions) can be rewarding. If the bug gets you, you can get drawn in for several years. Starting out is simple. You read the instructions, complete your entry and, with a little luck and skill, you get your first acceptances. You gain a few more and then learn of distinctions granted by FIAP, PSA or GPU who are the principle organisations involved in "Patronising" or "Recognising" exhibitions worldwide.

To find FIAP Patronised Salons go to the "myfiap" Platform at:-

https://www.myfiap.net/patronages

or to the FIAP Patronage web site at:-

http://patronages.fiap/salons.html

(NB:- Please take note as these websites will be referred to a number of times in this document)

This document is about how you organise and keep records so that, when applying for a distinction, you don't experience the problems that many people suffer from. This document will deal mainly with matters relating to FIAP, although some reference to PSA may be helpful.

In the case of FIAP, they recognise the various sections in salons such as Open, General, Nature, Photo-Travel, Colour Print, Monochrome Print etc. However, when it comes to working out whether you are qualified for a distinction, acceptances and awards from different sections are treated equally and are in effect lumped together. All that is required is that the particular salon is 'patronised' by FIAP and here can be the first trap.

It is not unusual for a salon to be patronised by FIAP one year and not the next. You should also be wary of not confusing the "Trierenberg Super Circuit", with the "Special Themes Circuit". Whilst organised in tandem they are different events with the "Trierenberg Super Circuit" enjoying FIAP Patronage, but not the "Special Themes Circuit". So, it is essential that you make sure that the salon you are entering has received FIAP Patronage. This can easily be checked on the salon website as it should be clearly stated along with the patronage details consisting of the year followed by a 3 digit number (Eg: - 2011/023 - do not miss out the '0'). Separate parts of a circuit must have different FIAP Numbers. In the case of Circuits you should check the my.fiap web site to ensure the salon has got the correct number allocated to the correct salon

With PSA, there are separate divisions that are responsible for particular sections, such as Open, Nature etc, and you have to apply to each separately for many awards. If you are interested in PSA, or think you may be in the future, you need to record which sections you receive acceptances in, and PSA's recognition number.

Be aware of the difference between a Salon and a Circuit. A salon is a single event, which is likely to have different sections (eg: Open, Nature, Photo-Travel etc) into which you can enter different images and these will be judged just the once. A Circuit will comprise of more than one Salon, each having identical sections, so that the images you submit will be passed from one salon to another and can then gain acceptances and awards in each salon. Sometimes the different salons are registered to different countries as well.

Circuits may therefore appear as an easy way to achieve the relevant FIAP Criteria. However, whilst all acceptances gained in a circuit will count towards the total number of acceptances achieved, there are restrictions placed on results from Circuits. The main one is that in certain circumstances FIAP will look on a Circuit as just a single Salon, when you are applying for one of their Distinctions.

With each application for a distinction you need to submit a portfolio of images. With each succeeding application the images must be different, not resembling or similar to any of those in any previous portfolio. Be careful on this point because FIAP do check these closely and, especially with the higher EFIAP Levels Distinctions, interpret the term "similar" in terms of subject matter and general composition as well as for a more simple visual similarity

There is also the question of rules and regulations to be considered. FIAP have issued new documents, taking effect from 1<sup>st</sup> January 2018. This includes the re-introduction of a formal "FIAP Sanctions Policy" and provision of a "Red List". I have set out as much of the relevant information as possible in the next section of this document.

# Rules, Regulations and Definitions

Before you start entering international salons you need to ensure that you understand the rules, regulations and definitions that you are expected to comply with. Because there are those among us who are prepared to cheat, FIAP have adopted a strong "Ethics" policy designed to enforce those rules and to impose sanctions on those who flout them. I do not propose to itemise everything in this document, but to simply summarise some of the main points and also urge you to read salon regulations before you enter an event.

- 1. On entering any FIAP Salon you will be required to confirm that:
	- a) you have read and understood those regulations, rules and definitions,
	- b) that you agree to comply with them and,
	- c) agree to co-operate with any enquiry that may arise involving your entries.

If you do not you will be barred from entry into that event.

- 2. All parts of every image that you enter must have been photographed by you and you must have the copyright to them.
- 3. You must retain for the purposes of any investigation, the original unaltered 'capture file', whether RAW or JPEG, and those of the images taken immediately before and after the ones entered in the salon.
- 4. Once an image has been accepted into any FIAP Salon the title that it has been accepted with **MUST** remain with it for life and must not be changed or used for any other entry. Flouting this rule is known as "Re-Titling". It is very important you realise that changing an image from Colour to Mono does not make a different image and it **MUST** retain the same title. This can present you with a problem because PSA have a totally different ruling on this issue. One way of getting round this conflict for PSA Awards is to add the word "Mono" to the title of

the mono version when entering a salon. Additionally, small manipulative changes to an image does not make them different in FIAP's eyes. I cannot give precise instructions. The best advice is DO NOT try to push the boundaries and remember, FIAP expect you to gain your distinctions through the camera, not just on computer skills.

- 5. Entries into certain Sections (eg: Nature and Traditional) are severely restricted in respect of any manipulation, details of which are specified in the Definitions that must be published with each salons entry rules.
- 6. Failure to conform to such rules and definitions and any failure to co-operate with an investigation into any of the above is likely to result in you being sanctioned.

FIAP and PSA (who have their own procedures on this subject) will take action against breaches of their rules and definitions. The FIAP "Sanctions" structure is divided into three categories. Very briefly these are the main consequences in respect of FIAP's Policy (there are others).

Re-Titling:-

1<sup>st</sup> proven case - written warning and put on a watch list for 3 years.

 $2<sup>nd</sup>$  proven case - banned from salons for 3 years and Red Listed.

3<sup>rd</sup> proven case - banned for 5 years, Red Listed and loss of all currently held FIAP Distinctions. (ie: after the 5 years you will have to start from scratch).

Manipulation (where not permitted by the rules, eg Nature):- 1<sup>st</sup> proven case - banned for 3 years, Red Listed and loss of all currently held FIAP Distinctions.

(ie: after the 3 years you will have to start from scratch).

 $2<sup>nd</sup>$  proven case - banned for Life, Red Listed and loss of all FIAP Distinctions.

Use of Images or Part of Images not taken by the Entrant:- Any case - banned for Life, Red Listed and loss of all FIAP Distinctions.

NB:- The "Red List" is a schedule maintained by FIAP, and circulated to all National Federations and to all Salon Organisers (worldwide), containing the names of all person currently banned from entering FIAP Salons. Compliance with this list is compulsory for all salons.

Copies of the FIAP documents relating to the "FIAP Patronage Rules" and their "Sanctions Procedure" can be found at:-

## <https://www.fiap.net/en/services/patronage-service/more>

## RECORDS

When applying for a FIAP distinction you will be required to complete a record of your acceptances on what they call a "Dossier File". This file, along with detailed guidelines for completing your application, will be supplied to you by the FIAP Liaison Officer once he has opened the annual process (only one batch of applications is allowed from a country in any one calendar year). You can download it from the FIAP web site but be warned that FIAP have in the past changed their rules and the design of their forms at short notice. You will also not have the benefit of the guidelines to help you through the application process. The "Dossier File" is an Excel file. You may therefore wish to keep your exhibition records on Excel.

The data you need to keep to fill in that part of the dossier used for recording your acceptances is:-

1. The title of each accepted image.

- 2. The Name of the Salon, and if a circuit, the part of the circuit you got the acceptance in.
- 3. The name of the country where the Salon is held.
- 4. The FIAP Number for the Salon or part of the circuit. This is a 4 figure year, a forward slash and a 3 figure number: eg 2021/001 (don't miss out zeros - it won't match the FIAP database if you do).
- 5. If any Award has been achieved with an acceptance.

Your file should have columns for all this data, along with any others you decide to keep. The next few paragraphs, give you some idea of what sort of entry you will need in each of the columns.

## Title Column

The title must be that which appears in the catalogue. The title should be the same for ALL acceptances for that image. If for any reason you have used a different title then, except in the circumstances set out here you should not include that acceptance in your listing.

The only acceptable exceptions are:-

- 1. If the salon has entered your title wrongly in the catalogue whether printed or otherwise. In this case it is your responsibility to check the catalogue and request a correction is made. You should retain copies of the correspondence and attach copies of them to your application.
- 2. If you have had to shorten a title (already accepted elsewhere) due to entry form restrictions or if apostrophes, ampersands, commas etc are omitted, put the title down as it is in the catalogue.

There are those who are prepared to cheat. Therefore there is a need to protect the integrity of exhibitions.

- 1. Firstly, every image must be given a title. The use of "untitled" (or variations of that) is prohibited in FIAP Patronised Exhibitions.
- 2. Secondly, as mentioned earlier, the title given to an image should be unique in your records.

Once a particular image is given a title it must stay with that image. Do not change the title or give it to another image, no matter what sections or format you enter it in. Take this into account in giving it a title. Mono versions of a colour image and print versions of a PDI (and vice versa) are the same image and should have the same title.

Many exhibitions place arbitrary limits on the length of titles. This varies from 25 to 35 characters including spaces. Save trouble by not exceeding 25 characters (including spaces) and don't use ampersands, apostrophes and punctuation, which some software deletes. Some 'on-line' entry systems may refuse a title if it does not comply with their software configuration, you need to bear this in mind as well. Nature entrants can save much effort and frustration by not adding Latin sub-titles. They are rarely read out to the selectors and even more rarely are they included in catalogues. In fact, in many salons, including some in the UK, titles are never read out to the Selectors.

You are also strongly advised NOT to use the "definite article" and "indefinite article" as the first word of a title. It will cause problems with record keeping and is an unnecessary use of available characters when title lengths are restricted. Also, these words can be omitted by salons causing problems with verification of your awards application. Salon records are checked against a database with approaching half a million lines (for the UK only) sorted alphabetically in it, just consider how easy it is to lose track of two titles eg: "A Winter Landscape" and "Winter Landscape" or "The Approaching Lion" and "Approaching Lion"; you will be the loser.

Similarly, the practice of using the same title for different images, differentiated only by a number is to be strongly discouraged. This is because mistakes occur with the numbers and, again, some salons do not include such numbers in their catalogues; consequently such acceptances may not be verifiable.

# Salon Column

It is unnecessary to include full details of long winded salon names. In the case of a stand-alone Exhibition, such as say "The 32nd Northern Counties International Salon of Photography 2011" we don't need all that. All we need you to put in the Salon column is Northern Counties. We don't need, in fact we don't want, all the other superfluous wordage. Again, you can and should use the "myfiap.net" website to check your data.

In the case of a Circuit we do need more information, in that we also need to know which individual salon of the Circuit is involved, but again it should be very basic. So for example, the "Linz" Exhibition in the "Trierenberg Super Circuit should be shown as Trierenberg – Linz. The hyphen identifies we are dealing with a Circuit.

## Country Column

In dealing with this please remember that England, Scotland and Wales are separate countries and should be shown as such. Do not use UK, United Kingdom or Great Britain in the Country column. NB:- There are a number of Circuits that have one or more of the component Salons marked up as being in a different country; eg: Spanish Andorran Circuit. To do this the judging and exhibiting must take place in that country. In other words the location of the judging will decide on the country. You can confirm which country a salon is recognised with by checking out the FIAP web sites.

## FIAP No. Column

This must be accurate. **I CANNOT OVER EMPHASISE THIS**. FIAP initially check acceptances against their Database of Salon Results. This contains only the FIAP Number and not the Salon's Name. If you get it wrong you will lose the acceptance or award. The number can be gained from the promotional material for any FIAP patronised Salon or from its catalogue, but this can sometimes be wrong, especially with circuits. The best way of ensuring you get this information correct is to go to the relevant pages of the FIAP web sites (links towards the top of this document). In this case of the Patronage web site, the records go right back to 1979. With circuits, each salon has its own FIAP number and this must be shown against any acceptance.

## Awards Column

Space is limited and only the barest of details is required here, 'Gold medal', or 'HM' or 'Ribbon' is enough.

## Media used

There is no need for this column to be completed as the requirement for print acceptances has been done away with.

## General Information on Record Keeping etc.

You should aim to collect and record your data as you go along, remembering that it does need to be set out in a specific order in the dossier.

- 1. All acceptances for any one given image must be grouped together.
- 2. The acceptances for each image need to be ordered as per the FIAP Number.

3. FIAP instruct that the groups of titles must be set out in ALPHABETICAL ORDER

Providing you maintain your records tidily you may be able to 'copy  $\&$  paste' results into the FIAP dossier file but you must be careful not to disturb the formatting of the Dossier, it is likely to be rejected if you do, because FIAP have to be able to copy and paste your data into their own database.

The columns contained in the Dossier file for recording your results are as follows, from left to right:

Acceptance number Title Number **Title** Salon **Country** FIAP Salon Number Award Media used – 2 columns – PDI/Print. However, currently no requirement for print acceptances.

When pasting into FIAP forms you can try this. Use 'paste special' (rather than 'paste') and then select the 'values' option. This will paste the values only, without altering the format of the destination spreadsheet.

If you are not comfortable with this, then another way is for you to ensure the file you are copying from (your records) is IDENTICAL in formatting to the one you wish to paste into. The list below gives the properties and formatting rules for the dossier file.

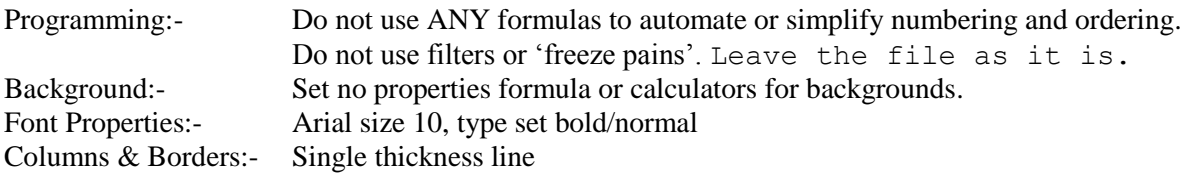

## ACHIEVING THE CRITERIA AND MAKING AN APPLICATION

As previously stated we are only allowed one batch of applications in any one year. The Liaison Officer for PAGB regularly has a batch of in excess of 100 applicants each year and therefore it is necessary to follow a strict procedure. In August of the year preceding the submission, he will publish a timetable and guideline document for prospective applicants on the PAGB web Site, with an announcement on PAGB 'e-news'. This will involve an initial 'registration' starting later that autumn and completion by the end of the following March. Please do not contact the Liaison Officer to register except in line with these instructions.

You have to achieve the relevant criteria BEFORE you register for a FIAP Distinction. Please note that no title acceptance or award will count towards any application for a distinction until the salon involved has submitted their salon report, which contains all the results, to FIAP. Salons are required to submit these files within a specified length of time, but many are tardy in this respect. Report Cards, Email or Website notifications and catalogues are not acceptable. You can check whether FIAP has received the salon report by visiting the FIAP web sites.

#### FIAP "PERSONAL PROFILES" & "FIAP LIFE CARDS"

Details of all exhibitors applying for FIAP Distinctions are being computerised on the "myfiap" Platform.

To facilitate this, BEFORE you can start your application for any FIAP Distinction, you must (if you have not already done so) go to that website, create your own "Personal Profile" and request to be issued with a FIAP Life Card. This latter costs €50 plus PayPal and postage costs (reduced to £25 for 2 years from  $30<sup>th</sup>$  June 2021). For full details on this and how to go about the process please refer to the PAGB web site at:-

<http://www.thepagb.org.uk/fiap/fiap-photographers-card/>

#### KEEPING UP TO DATE

If you have not already done so, you are strongly advised to subscribe to PAGB 'e-news' as we are now using that and also the PAGB website at www.thepagb.org.uk to circulate information. You can subscribe to PAGB 'e-news' very simply via the web site, and it is free of charge.

#### FINALLY

The above may seem complicated, but it is really quite simple and largely common sense. I can speak from experience and say that once you get your organisation correct you should find it relatively straight forward and the lack of consequent hassle will hopefully enable you to enjoy Exhibition Photography all the more.

 $\bot$   $\subset$   $\top$  $\top$ 

Howard G Tate MA ARPS AFIAP HonPAGB FIAP Liaison Officer